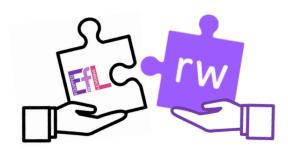

# Grab and Go 2: Writing & Sharing Audio with

## Read&Write

Using digital products in a variety of contexts to achieve a purposeful outcome. TCH 0/1/2-01a

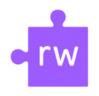

#### Key Skills:

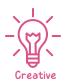

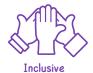

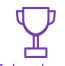

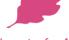

# Try This

Ensure Read&Write is open - if not, click the purple puzzle piece icon.

Give your Google Doc a title called Interesting Facts.

In your own words, use the Predictor tool 💇 to write down 10 interesting facts about yourself. This could be about your I favourite food, hobbies or interests.

Remember to use the Prediction tool as a spelling word bank and hover over the words to hear them before making your

## Go Further

Let's share our learning!

Once you have completed your work use the play button > to listen to your work back. Make any changes if required.

lacktriangle Highlight over your work then click Audio Maker lacktriangle your work will automatically convert to an audio file saved within your Google Drive.

Find the audio file within your Google Drive press play and share your work with the \_class.

Unlock more Read and Write skills via the Equipped for Learning website

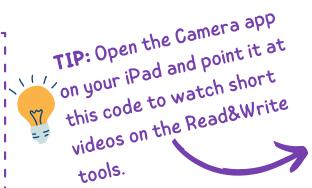

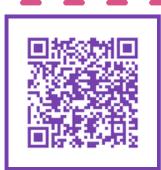

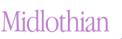